## **Simulation study of the Kelvin equation in 2D** 1/12

**Aim:** Verify the Kelvin equation using simulation of a 2D model of matter

#### **Software:** [SIMOLANT](http://old.vscht.cz/fch/software/simolant)

**Model:** 8-4 type potential (**≈** Lennard-Jones in 2D)

$$
u(r)=\frac{1}{r^8}-\frac{1}{r^4}
$$

truncated at  $r_c = 4$  and smoothly sewed in.

Attractive walls = potential  $u$  integrated over a continuous distribution of particles with number density  $\rho = N/V = 2$ :

$$
u_{\text{wall}}(d) = \rho \pi \left(\frac{5}{24d^6} - \frac{1}{d^2}\right)
$$

Repulsive walls do not contain **−** 1  $\overline{d^2}$ 

**Units:**  $k_B = R/N_A = 1$ : "energy and temperature are measured in the same units" Quantities given per 1 atom, not per 1 mol (subscript at)

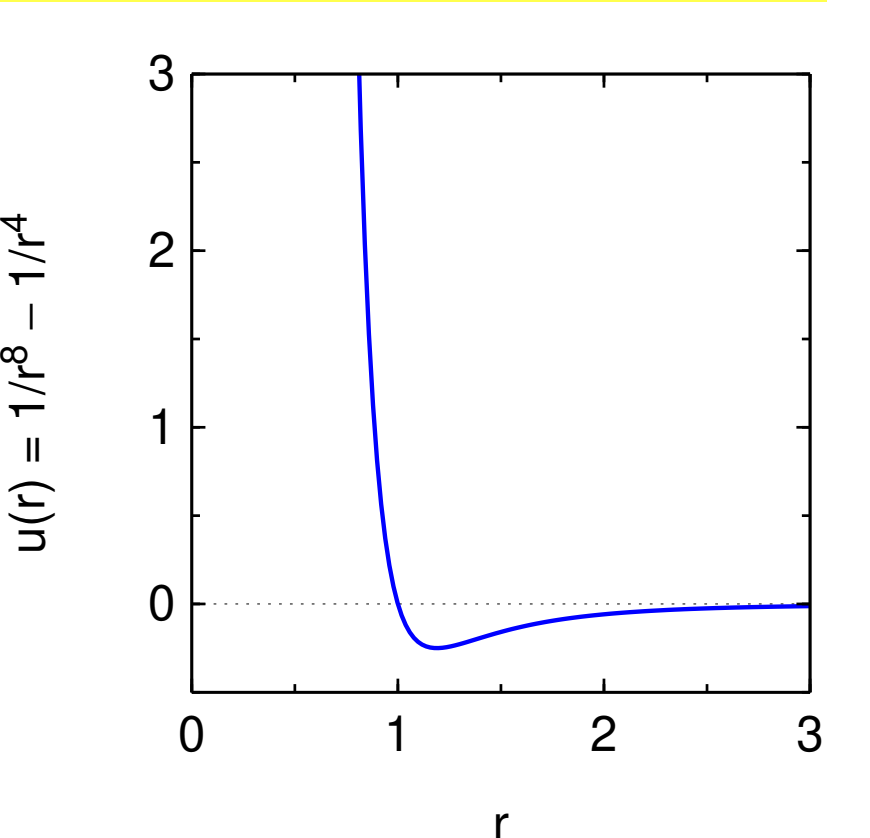

# **Tasks** <sup>2</sup>/<sup>12</sup>

- In the slab geometry, determine the line tension of a 2D fluid (analogy of the surface tension in 2D), the density of liquid at slab center, and optionally (if you use N > 400 particles and density ρ **≤** 0.25) also the equilibrium vapor pressure.
- Unless you use a large system, determine the equilibrium vapor pressure using a slab geometry with two walls, cf. [method described here.](http://old.vscht.cz/fch/en/tools/kolafa/simenw1.pdf#page=7)
- Determine the vapor pressure above a droplet and the droplet radius r.
- Verify whether the predicted vapor pressure matches the 2D Kelvin equation prediction.
- O Optionally, repeat with vapor densities instead of pressure and with droplet density  $N/\pi r^2$ .
- Optionally, simulate a cavity and determine the vapor density in it. (Why it is not possible to calculate the pressure of vapor in a cavity from the total system pressure?)

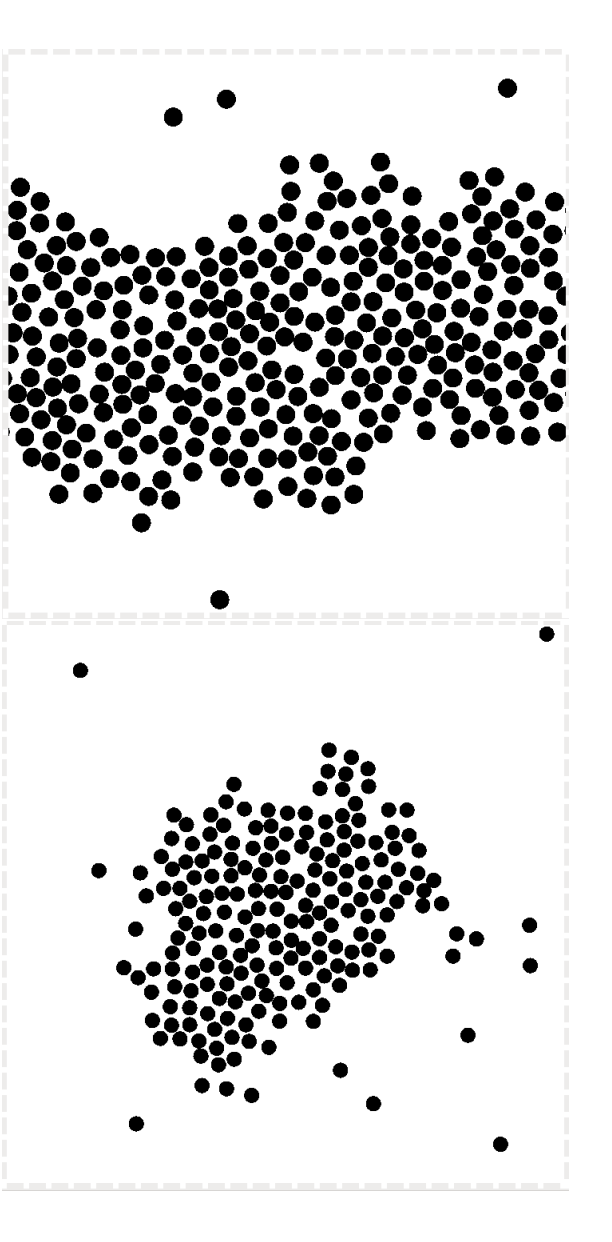

### **Simulation methods** 3/12

- The simulation starts from a random configuration using MC (to remove overlaps), then it automatically switches to MD. The leap-frog integrator is used.
- Recommended method for the equilibrium: Bussi thermostat; other methods incl. MC are possible, too.
- Diagonal pressure tensor components are calculated from the virial of force:

$$
p_{XX} = \rho k_B T + \frac{1}{DV} \langle \sum r_X f_X \rangle, \quad p_{yy} = \rho k_B T + \frac{1}{DV} \langle \sum r_Y f_Y \rangle
$$

 $\rho = N/V =$  number density<sup>[\\*](#page-2-0)</sup>,

$$
V = LD
$$
,  $L =$  edge length,  $D =$  dimension ( $D = 2$ ),

the sum is over all pair forces (particle–particle, wall-particle).

- In the simulation between walls, pressure is determined from the averaged force on the top wall.
- For the slab geometry, the vapor pressure  $= p_{xx}$ , otherwise  $p = (p_{yy} + p_{xx})/2$ .
- The line ("surface") tension in the slab geometry is  $\gamma = L_y(p_{yy} p_{xx})$
- The density profiles are automatically centered.

<span id="page-2-0"></span>\*sometimes denoted  $\mathcal N$  or  $n$ 

$$
\ln\left(\frac{p_r^{\mathsf{S}}}{p_{\infty}^{\mathsf{S}}}\right) = \pm \frac{(D-1)\gamma}{k_{\mathsf{B}} \tau \rho r}
$$

p s r = vapor pressure above an r-droplet (+) or in an r-cavity (**−**)

p s ∞ = vapor pressure above a flat interface

- $\gamma$  = linear tension (2D), surface tension (3D)
- $r =$  radius (always positive)
- $D =$  dimension

#### **Simplifications:**

- Vapor is ideal gas.
- r **≫** molecule size.
- Droplet is homogeneous liquid.
- Linear tension does not depend on temperature.

#### **SIMOLANT – installation (Windows)** 5/12

- <http://old.vscht.cz/fch/software/simolant> or Google simolant
- Download simolant-win32.zip
- Create a folder and unpack SIMOLANT there. Do not run directly from simolant-win32.zip!
- Run simolant.exe

#### **Hints:**

- The calculated data are exported to file simolant. txt with a decimal point. If you like decimal comma (useful with Czech localization), click  $\|$ , in panel "Measure".
- If you restart SIMOLANT, the old simolant.txt is renamed to simolant.bak. The export name simolant can be changed by Menu: File **→** Protocol name..

#### **Slab simulation – setup**

- Menu: Prepare system **→** Horizontal Slab
- The default temperature T=0.6, default recommended thermostat Bussi CSVR $^\dagger$ . Optionaly, T in range from 0.5 (long runs needed) to 0.65 (less accurate)
- $\bullet$  Default number of atoms = 300 should be OK, although it is better to use more (400–500). On a slow computer, decrease the number of atoms (slider "N"), but not below 250.
- The default overall density,  $\rho = 0.3$ , is acceptable. For higher N, a bit lower  $\rho = 0.25$  or so is better to avoid mutual interaction of both surfaces in the y-periodic boundary conditions, but there is a danger of breaking the slab.
- Slider "simulation speed" (right bottom) to maximum (only every 15th configuration is shown and analyzed)
- Slider "measurement block" to maximum (block = average of 100 points)
- In the Expert panel, select include: Dens.prof.

**Hint:** Some speed can be gained by turning off drawing using selector draw mode: Nothing Do not forget to return back to know what's going on!

<span id="page-5-0"></span>Canonical Sampling through Velocity Rescaling

### **Simulation in the slab geometry Simulation in the slab geometry**

 $sw3/3$ 

- Check optically whether the slab is stable and the density profile looks well.
- If you wish decimal commas in the recorded files (export to Czech excel), click  $\blacksquare$ ,.
- Click **Trecord.** Do not change simulation parameters during recording!
- If you will use the method with walls, accumulate at least 100 blocks (watch  $n=$ ) the more the better!
	- If you use  $N > 400$  and  $\rho \leq 0.25$ , use will need blocks, but may avoid the next step.
	- Then click **r**ecord again and select "save".

### **Simulation with walls** 8/12

If the slab system is not large enough, both surfaces atract each other and decrease the measured pressure (systematic method error). Hence it is recommended to use a method with two walls, one attractive and one repulsive.

- Menu: Prepare system **→** Vapor-liquid equilibrium
- Set temperature to the same value as in the previous step

#### Click **Trecord**

accumulate enough blocks (100 or more) click **record** again

select append to "simolant.txt" and clear.

In the second measurement block of simolant.txt, find value of  $P$ (top wall) – this is the measured vapor pressure.

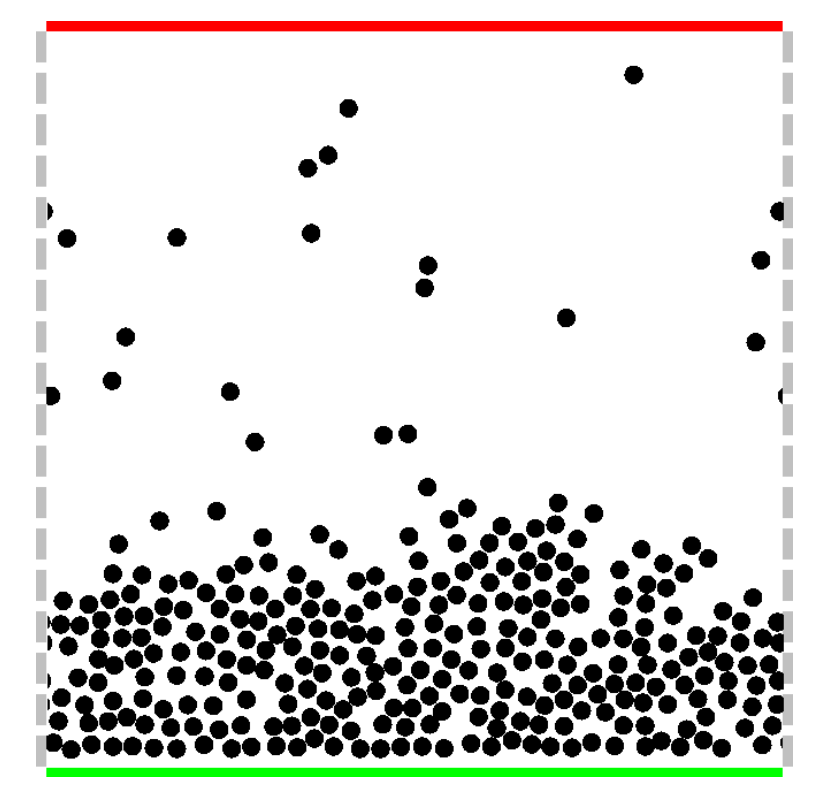

### **Simulation of a droplet** 9/12

 $sw3/3$ 

- Decrease the number of atoms to about  $N = 150$ .
- Menu: Prepare system **→** Liquid droplet
- Check optically the droplet and set/verify the temperature (should be the same as before).
- Record the results by **T**record. When at least 50 blocks are finished, push **Trecord again.** Since file simolant. txt is present, you will be prompted by append to "simolant.txt" and clear.

### **Data analysis** <sup>10</sup>/<sup>12</sup>

The results are in file simolant.txt. You should find 2 or 3 data blocks headed with lines as: =========== MEASUREMENT =========== # 1 ===========

#### In block  $# 1$ , find the following quantities (w. errors): Pyy = saturated pressure  $\gamma$  = line tension

- If you have run the system with two walls, use quantity  $P$ (top wall) in block  $#2$  instead of Pyy from block # 1.
- Draw the vertical density profile (= columns 1 and 2 marked as VDP1 in column 4) and determine (graphically) the averaged densities in liquid and gas,  $\rho^l$  and  $\rho^g$ . If you have run the system with two walls, try the table marked VDP2 from block # 2.
- In the last block (#2 or #3), find Pvir = pressure (= average of Pxx and Pyy).
- Draw the radial density profile (columns 1 and 2 marked as DRDP(number) in column 4) and determine: n<br>a
	- ρ l .<br>r and ρ  $r<sup>9</sup>$  = averaged densities in liquid and gas,
	- $r =$  determine the droplet radius (*r* for which  $\rho = (\rho_r^{\parallel})$ r **+** ρ g  $^{9}_{r}$ )/2).

Using the cumulative density profile (columns 1 and 3 marked as DRDP(number) in column 4), determine the number of particles  $N_r$  in the r-disk.

# **Calculations** <sup>11</sup>/<sup>12</sup>

#### **Pseudoexperiment**

Calculate with error estimate  $(p_s^s)$ r  $=$  Pvir,  $p_{s}^{s}$ ∞  $=$  Pvv or P(top wall))

$$
\ln\left(\frac{p_r^s}{p_\infty^s}\right) \pm \sqrt{(\text{rel. error of } p_r^s)^2 + (\text{rel. error of } p_\infty^s)^2}
$$

Calculate the similar result based on vapor densities and compare with the above result.

$$
\ln\left(\frac{\rho_r^{\rm s}}{\rho_\infty^{\rm s}}\right) \pm \sqrt{(\text{rel. error of } \rho_r^{\rm s})^2 + (\text{rel. error of } \rho_\infty^{\rm s})^2}
$$

#### **Kelvin prediction**

Calculate with the liquid density  $\rho^{\dagger}$  from the slab:

$$
\frac{\gamma}{k_{\text{B}}T\rho^{\text{I}}r}
$$

Recalculate with  $\rho^{\parallel} = N_r / \pi r^2$ , where  $N_r$  is the number of atoms in the r-disk.

## **If you have time – cavity** 12/12

Repeat with about  $N = 300$  molecules and a cavity. Use: Menu: File **→** Bubble (cavity)

- Set the periodic boundary conditions: Menu: Boundary Conditions **→** Periodic (for smaller N, the default box with attractive walls may work, too)
- You may need to change the density to fine-adjust the cavity radius.